### Aula semana 01\_06 à 05\_06

Aula atividade Formativa.

### **Atividade** Formativa

Essa semana temos uma atividade formativa, a entrega será nas respectivas dadas: 2SNA\_T1: 08/06/2020 até as 18:00hrs 2SNA\_T2: 12/06/2020 até as 18:00hrs

## Problema de la constellation de la constellation de la constellation de la constellation de la constellation de la constellation de la constellation de la constellation de la constellation de la constellation de la constel

A empresa Plasmetric, que atua no ramo de materiais de plástico tem em sua linha de produção uma máquina que trabalha com circuitos booleanos e essas máquinas possuem computadores para fazeresse trabalho.

Você é o técnico responsável por realizar a manutenção desse departamento. Como você é tecnólogo em mecatrônica e tem uma boa base em lógica de programação, foi solicitado que você fosse até o local e realizasse a manutenção.

Ao chegar no local, você se deparou com um problema no computador, fez a manutenção e foi iniciar o código da máquina. Nesse momento, você percebe que o código da programação está em branco devidoa pane geral.

Situação estema foi desenvolvido em linguagem Python e é n<br>novo programa. Para isso, temos o desenho do compar O sistema foi desenvolvido em linguagem Python e é necessário criar um novo programa. Para isso, temos o desenho do comparador de magnitude que utilizamos nessa máquina.

> O sistema fica ligado todo tempo e o que alimenta o programa são sensores digitais que enviam sinais em nível lógico 1 e 0, sendo 1 para ativo e 0 para inativo.

Para não colocar em risco a produção, você desenvolverá um programa onde terá uma entrada pelo teclado e você fará o teste digitando 1 e 0.

Criar o programa e salvar como "comparador de magnitude\_seunome\_seu número.py".

A tabela verdade está abaixo.

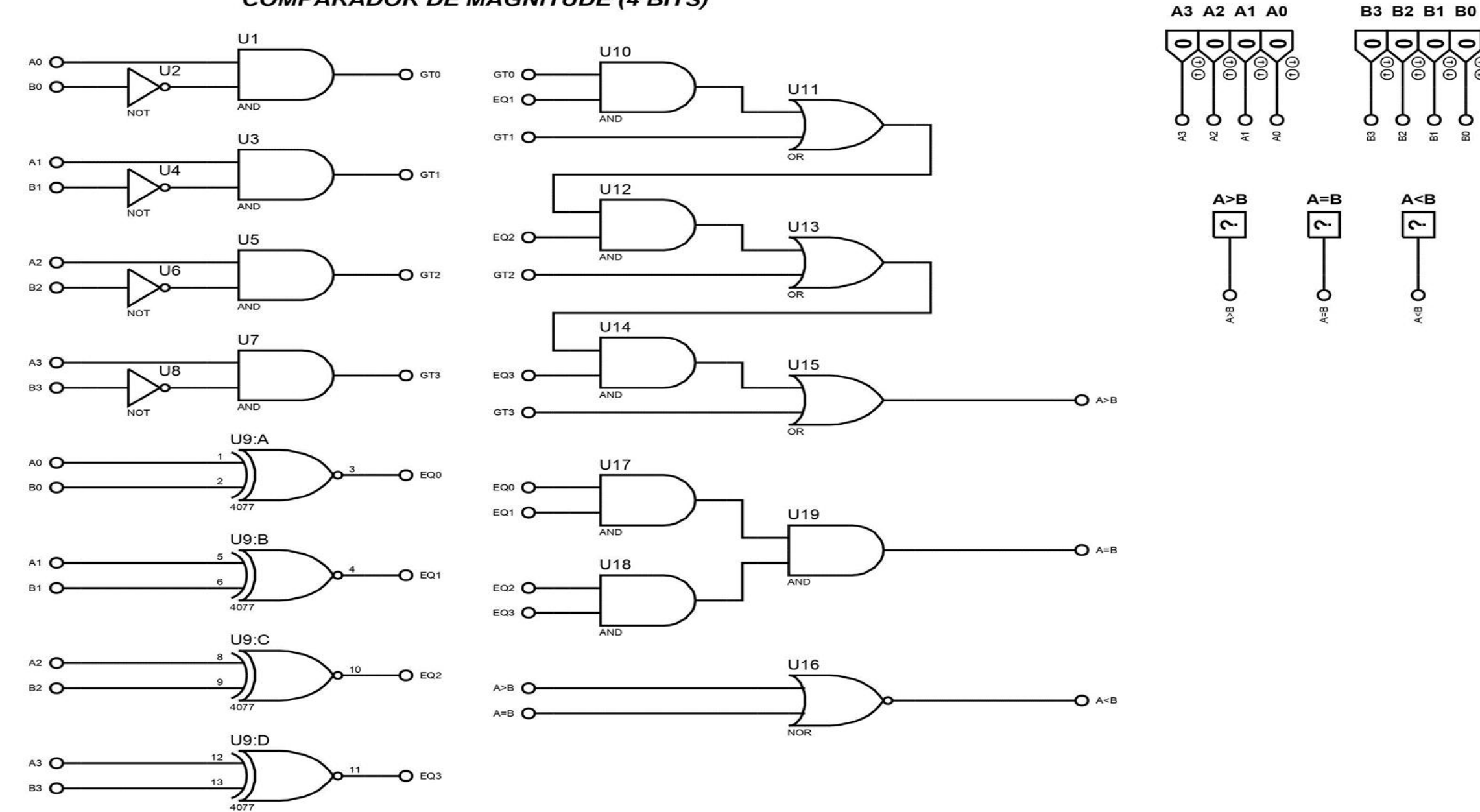

**COMPARADOR DE MAGNITUDE (4 BITS)** 

 $\Delta_{\rm p} = \Delta_{\rm p}$  $\Delta$  and  $\Delta$  and  $\Delta$  and  $\Delta$   $\mathcal{E}$ ဨ

 $\frac{8}{9}$ 

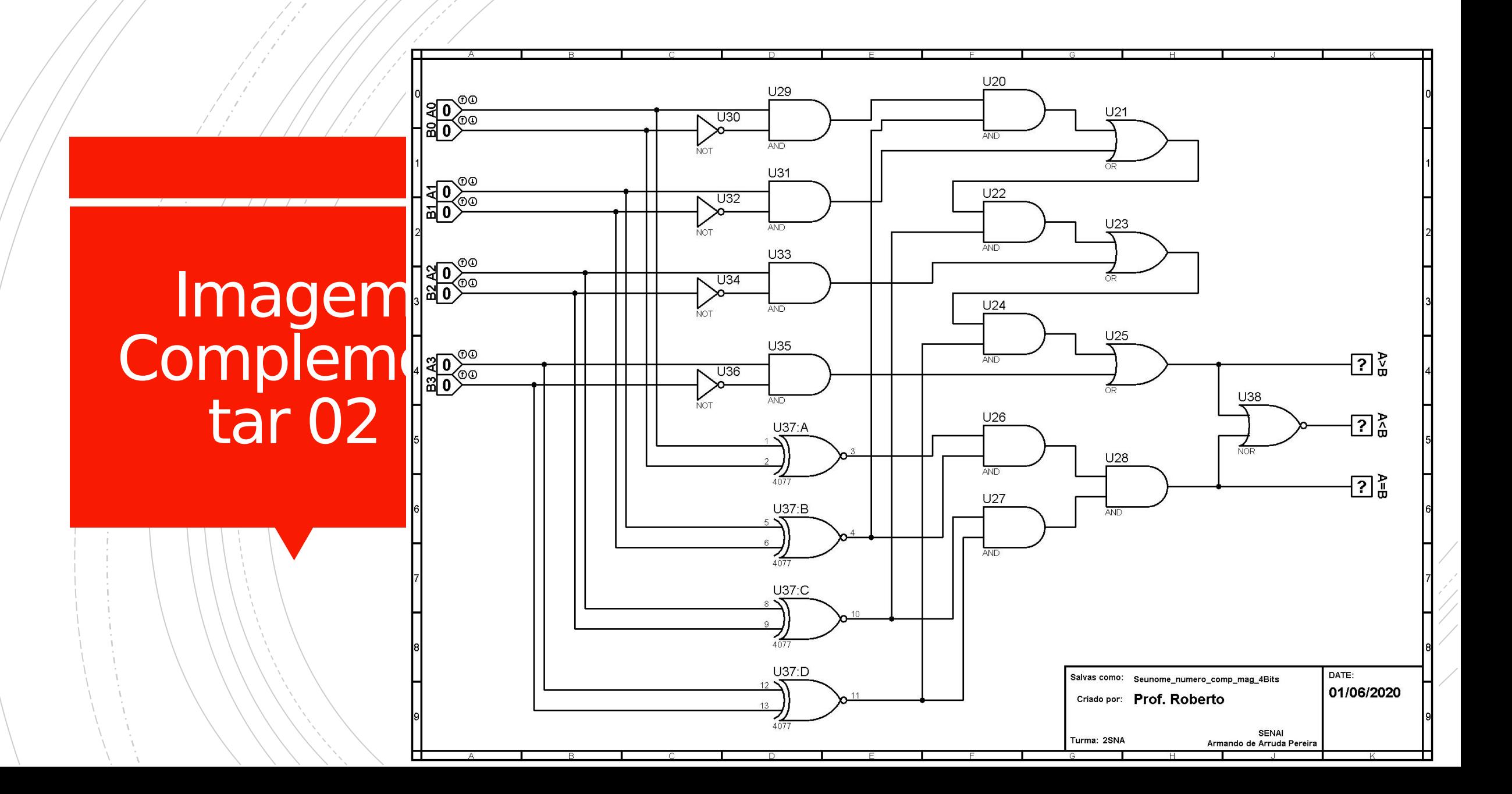

# Portas<br>Lógicas

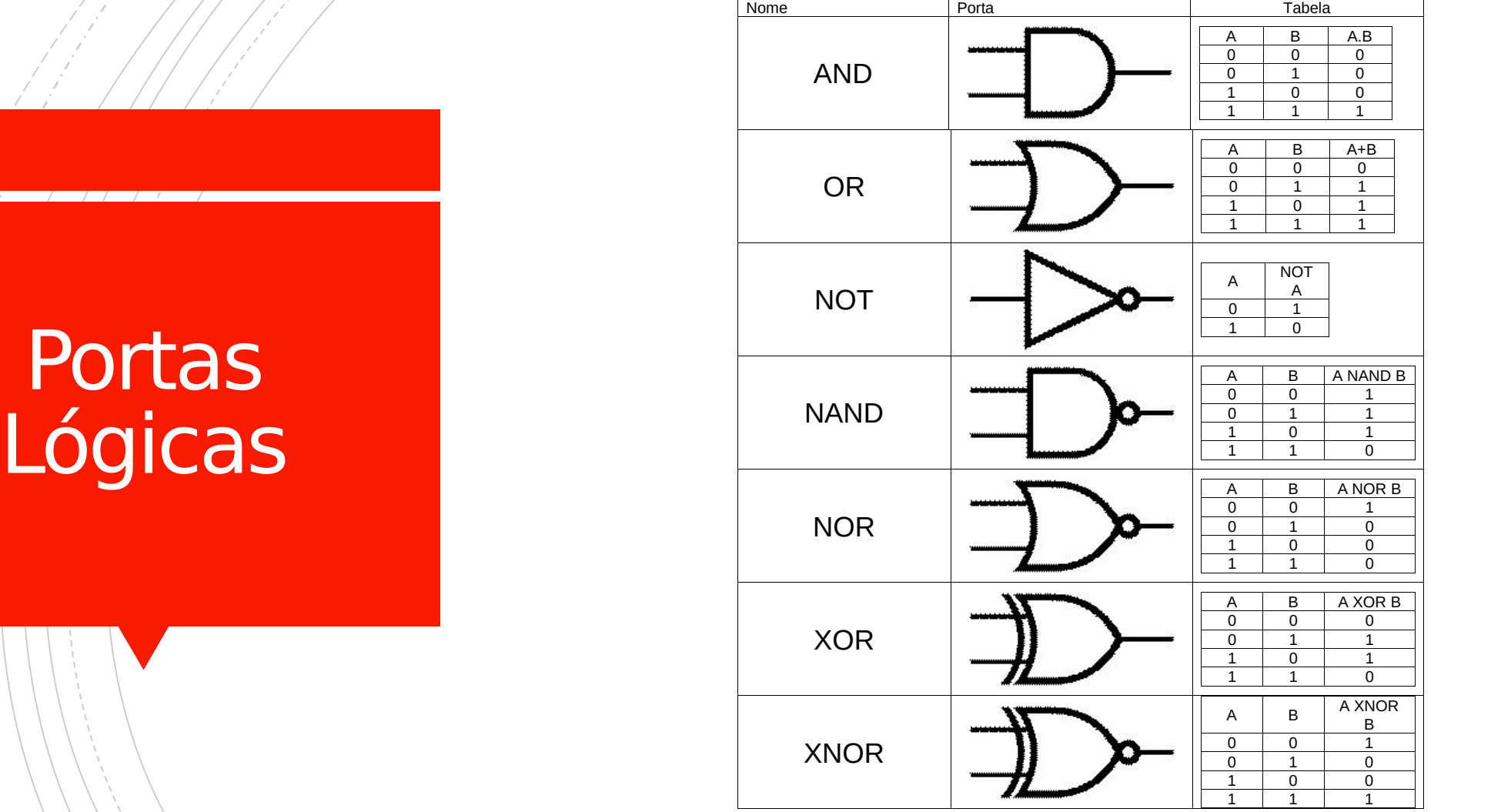

### Entrega

A entrega deverá ser feita através do MS Teams. Caminho: Turma 2S\_LIP\_T1(2); Canal Geral; Aba tarefas; AV\_Formativa.